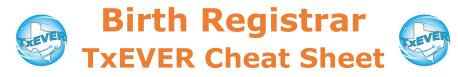

### Birth Checklist:

- 1. Go to birth module, then Functions  $\rightarrow$  Birth Registration
  - Midwife locations: Functions —> Midwife Registration
- 2. Create new record and complete data entry
- 3. Sign any AOPs
- 4. Sign Verification of Birth Facts
- 5. Certify record
- 6. Release record

| File Pre/Post AOP when:            | File During-Birth AOP when:                                |
|------------------------------------|------------------------------------------------------------|
| Baby is not born                   |                                                            |
| Birth certificate is already filed | All parties will sign AOP at time<br>of birth registration |
| Partial AOP                        |                                                            |

## <u> Pre/Post-Birth AOP vs. During-Birth AOP</u>

See the AOP Certified Entity Cheat Sheet for AOP checklists.

#### Certifier Tab:

- 1. Ensure the certifier and attendant are in the library maintenance table
- 2. Go to the certifier tab of birth record and click the green magnifying glass near "Attendant"
- 3. Enter the first 3 letters of the person's last name and click OK
- 4. Select the person's name from the attendant dropdown menu.
- 5. Repeat with the magnifying glass near "Certifier"

#### Certifier Tab for Home Births:

<u>Midwife</u> information is automatically populated for attendant/ certifier on records registered at midwife locations (home births).

<u>Local registrar</u> information is automatically populated for certifier on records registered at local registrar locations (home births). Add title, city, and zip.

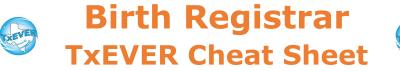

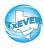

Website: https://txever.dshs.texas.gov/TxEverUI/Welcome.htm

Help Desk Email: help-txever@dshs.texas.gov

## Keyboard Shortcuts:

| т 🔳                  | Enters current date in any date field.                                             |
|----------------------|------------------------------------------------------------------------------------|
| T + up/down T T ↓    | Enters the current date and you can populate a<br>day before or after.             |
| Tab tob              | Moves forward from one box/field to another<br>box/field.                          |
| Shift Tab shift tab  | Moves backward from one box/field to another<br>box/field.                         |
| Enter enter          | Activates the next button on the page.                                             |
| 1st Letter of a Word | Enters selection from pick list of a dropdown list.<br>Scroll through that letter. |
| Space Bar space      | Selects a radio button or check box.                                               |
| Arrow Keys 🛛 📊 🖵     | Moves from one radio button to the next.                                           |
| Down Arrow           | Opens a dropdown list.                                                             |
| Escape esc           | Closes a dropdown list.                                                            |
| Ctrl + S Ctrl S      | Saves the current record.                                                          |
| State Abbreviations  | Selects the associated state by typing the first letter.                           |

# Diacritical Marks:

Press and hold "ALT" key, type 3 digit code, release the "ALT" key

| ALT<br>Code | Diacritical<br>Mark | ALT<br>Code | Diacritical<br>Mark | ALT<br>Code | Diacritical<br>Mark |
|-------------|---------------------|-------------|---------------------|-------------|---------------------|
| 128         | Ç                   | 0194        | Â                   | 0204        | Ì                   |
| 142         | Ä                   | 0192        | À                   | 0211        | Ó                   |
| 144         | É                   | 0195        | Ã                   | 0210        | Ò                   |
| 153         | Ö                   | 0235        | Ë                   | 0213        | Õ                   |
| 154         | Ü                   | 0200        | È                   | 0218        | Ú                   |
| 165         | Ñ                   | 0205        | Í                   | 0217        | Ù                   |
| 0193        | Á                   | 0207        | Ï                   | 0221        | Ý                   |

Questions? Contact the TxEVER team at <u>txeverinfo@dshs.texas.gov</u> or 512-776-3010.

10/4/18 version 1.0